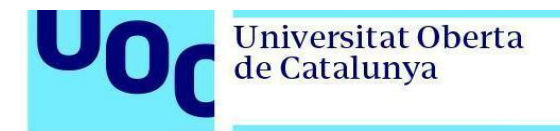

## **Instalación de Eclipse en Linux (Ubuntu)**

Para poder instalar Eclipse es necesario tener Java instalado. Si no lo tenéis, instalad Java ejecutando la instrucción siguiente:

sudo apt-get install openjdk-8-jdk

Una vez tengáis Java instalado, proceded a instalar Eclipse.

- 1. Descargad IDE Eclipse.
- 2. Extraed el contenido del fichero .tar.gz descargado en el paso anterior y cread un link en /usr/bin ejecutando las siguientes instrucciones:

```
sudo tar -zxvf ~/Downloads/eclipse-java-2019-09-R-linux-gtk-
x8664.tar.qz -C/usr/
```
sudo ln -s /usr/eclipse/eclipse /usr/bin/eclipse

3. Añadid Eclipse al *Launcher* (este paso es opcional), ejecutando:

```
sudo vim /usr/share/applications/eclipse.desktop
```
y copiad el siguiente contenido:

```
[Desktop Entry]
Encoding=UTF-8
Name=Eclipse IDE
Comment=Eclipse IDE
Exec=/usr/bin/eclipse
Icon=/usr/eclipse/icon.xpm
Terminal=false
Type=Application
StartupNotify=false
```
4. Ejecutad Eclipse e indicad el directorio donde queréis crear los *workspaces*:

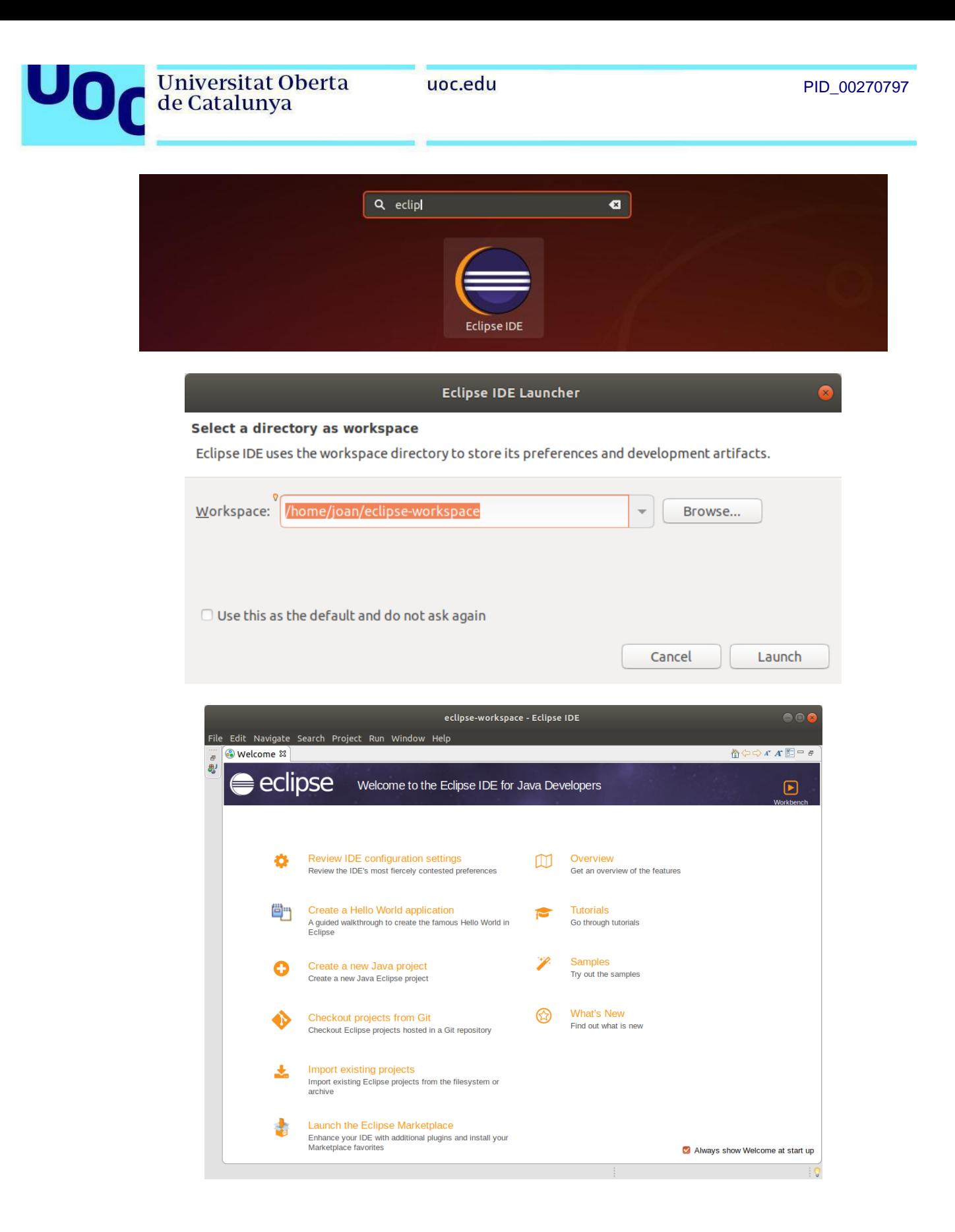

5. A continuación comprobad que la instalación se ha realizado correctamente importando un proyecto existente. Descargad el ejercicio resuelto VideoGamesIII del aula y haced clic en *File -> Import*:

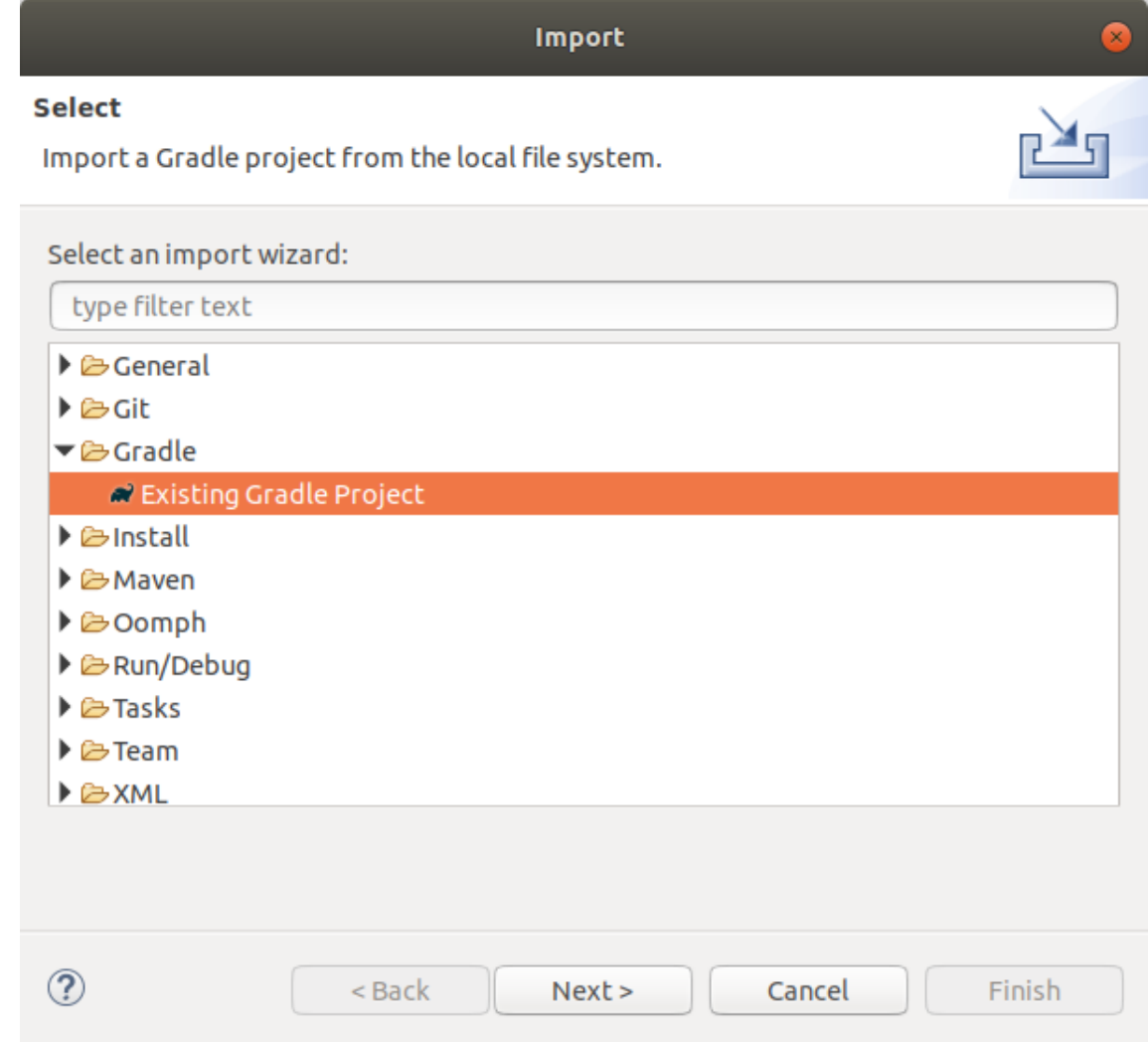

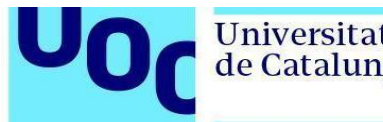

## 6. Seleccionad el directorio donde tenéis el proyecto y haced clic en *Finish*:

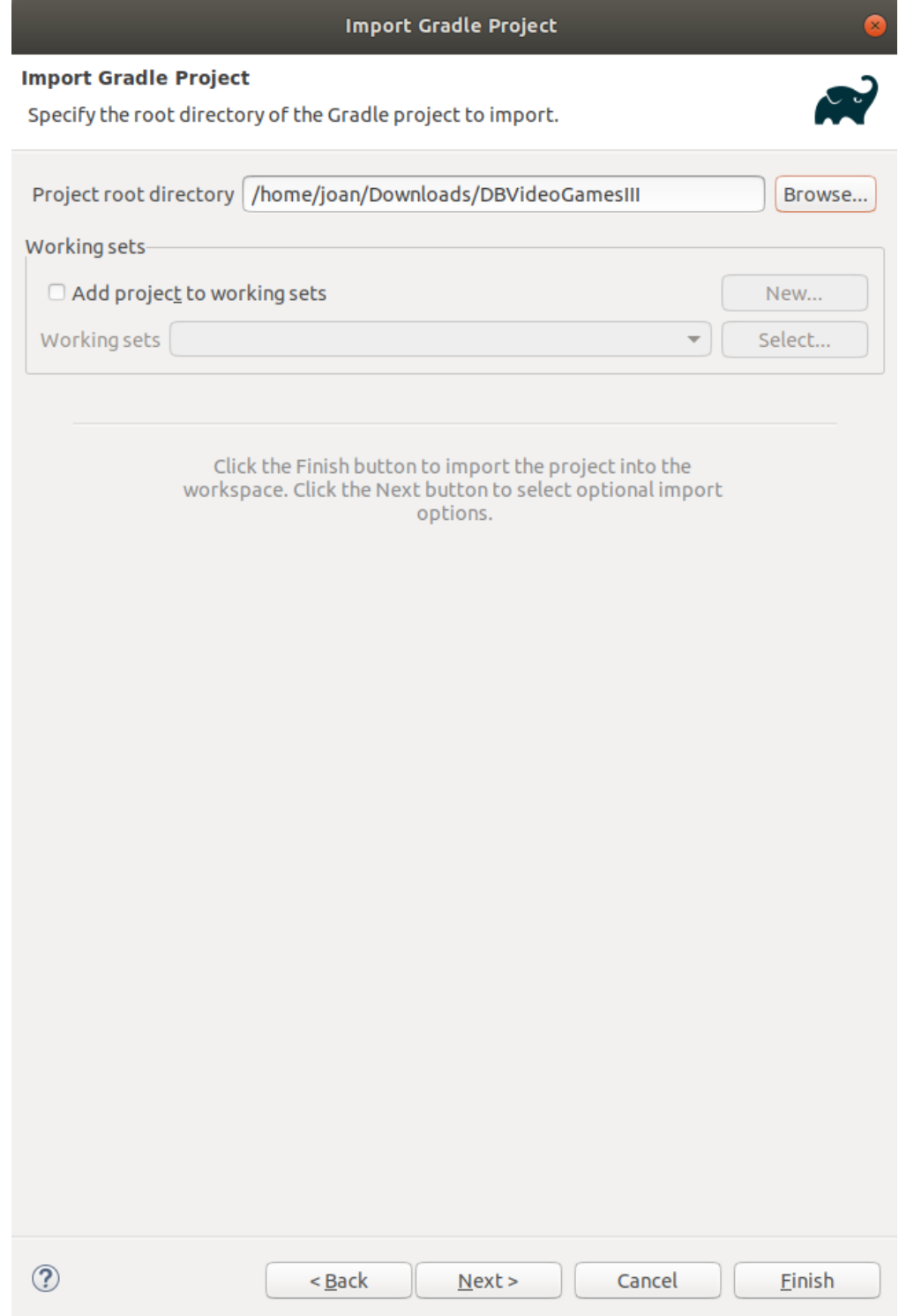

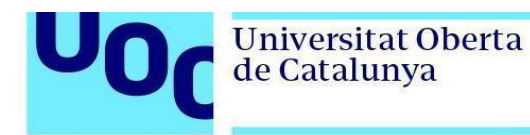

Tendríais que ver la pantalla siguiente:

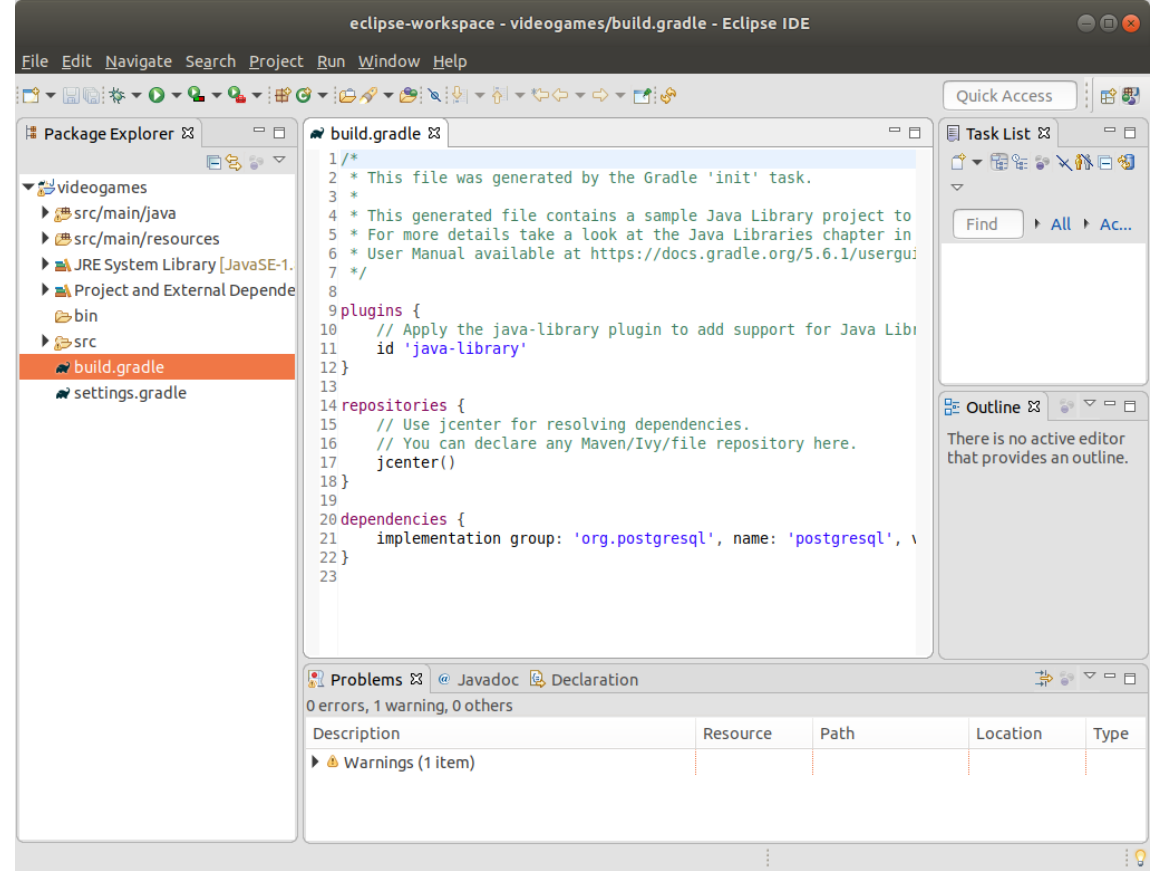

- 7. Ahora modificad los datos de conexión en el fichero src/main/resources/db.properties y poned la contraseña de vuestra base de datos. Esta contraseña es la que introdujisteis en el paso 2 de la instalación de PostgreSQL.
- 8. Para comprobar que todo funciona, abrid el fichero VideogamesReportApp.java y ejecutadlo (haciendo clic en el icono verde de *play* que encontraréis en el menú superior de Eclipse):

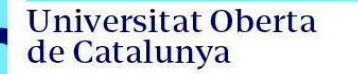

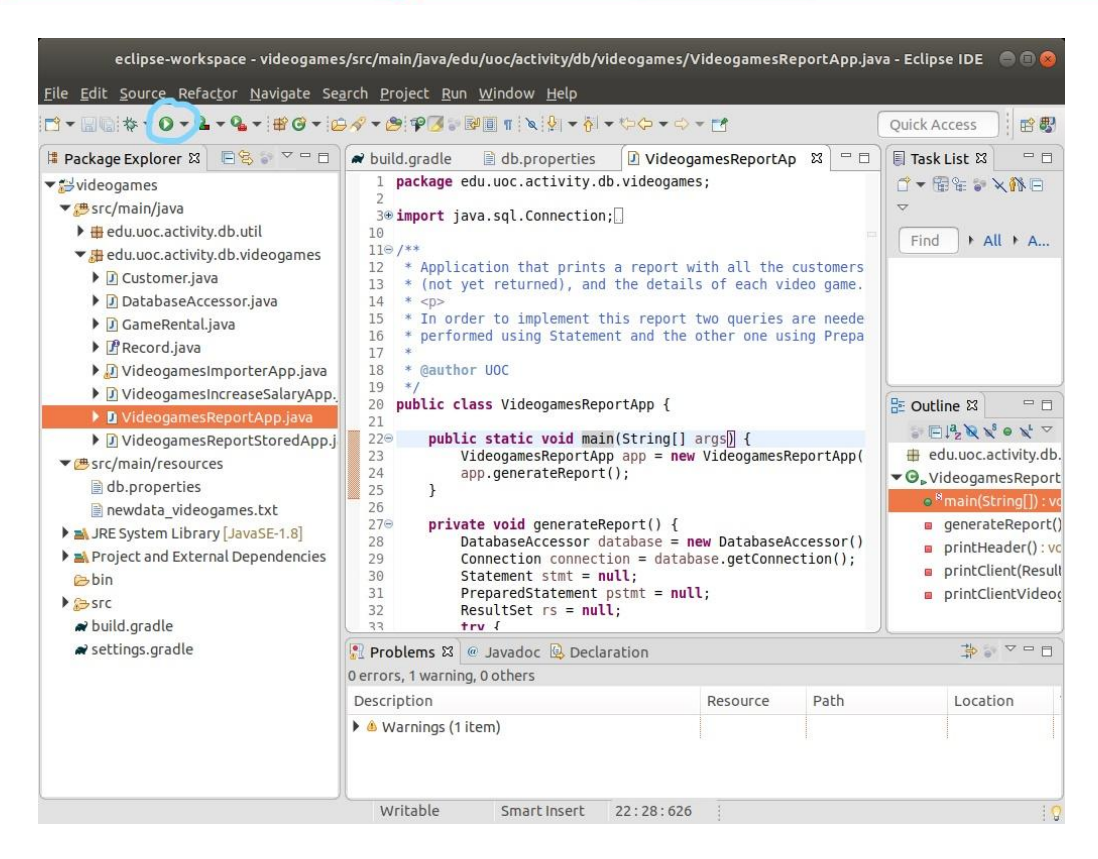

Tendríais que ver que el informe se ha generado bien, lo que significa que os habéis podido conectar desde Java a PostgreSQL:

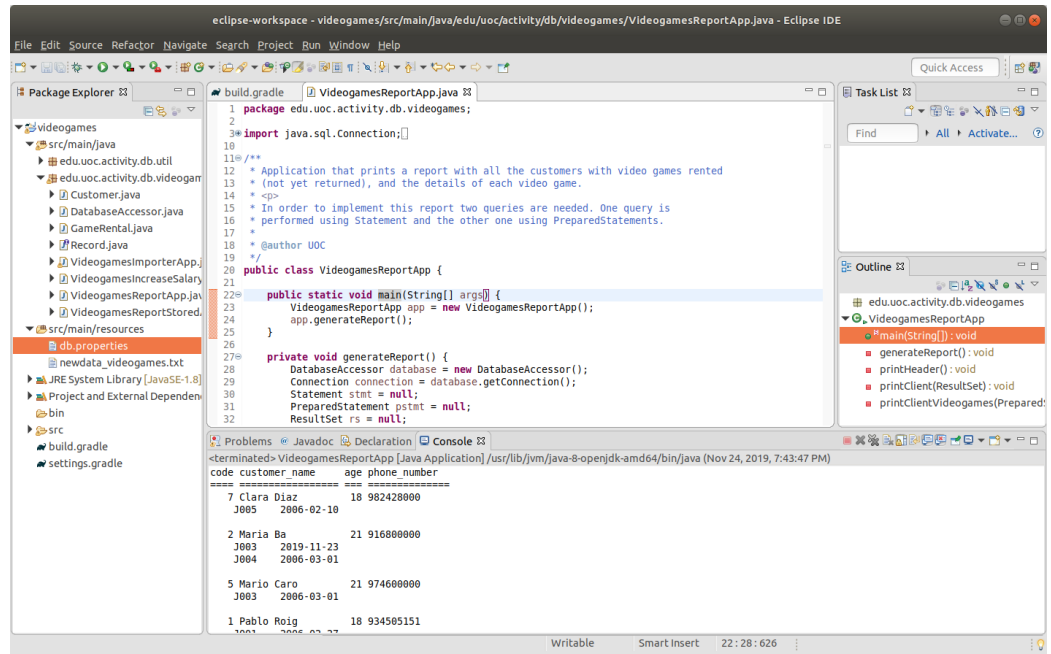